$\overline{\phantom{a}}$ 

 $\overline{1}$ 

# **SIEMENS** HWCD2688(1)P/TSDL

 $\sim 1$ 

 $=$ 

## 灵感点亮生活

# Siemens W10

可扩展无绳电话系统

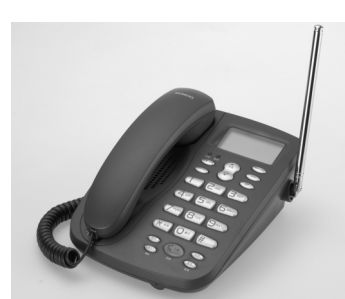

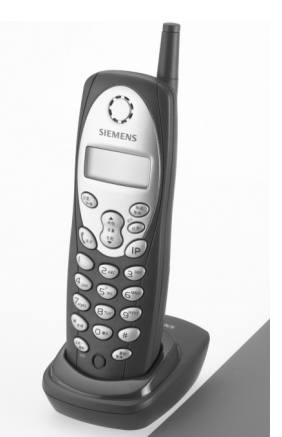

# 使用说明书

## 目录

 $\frac{1}{2}$ 

 $\frac{1}{\sqrt{2}}$ 

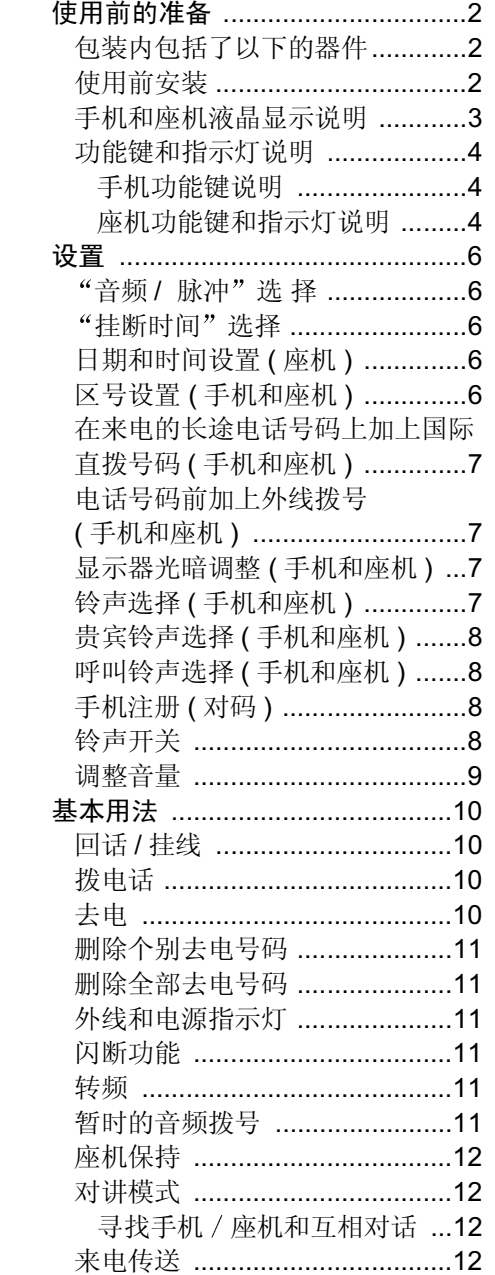

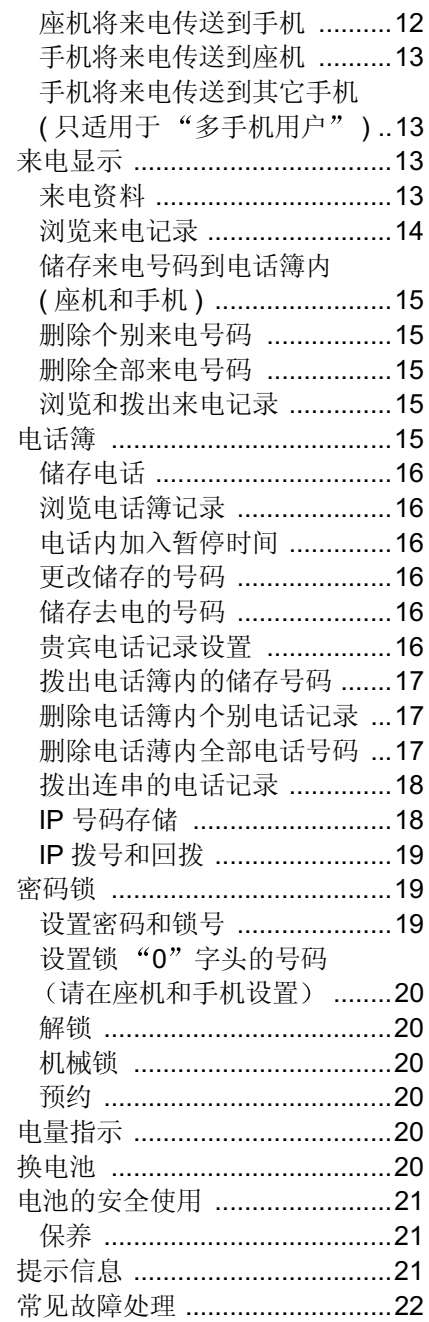

 $\mathbf{1}$  .

 $\frac{1}{1}$ 

 $\overline{\phantom{a}}$ 

 $\overline{\phantom{a}}$ 

 $\sim 1$ 

## 使用前的准备

## 包装内包括了以下的器件

- 座机
- 手机
- 话筒 • 话筒曲线
- 可充电电池
- 充电座
- 电话直线
- 电源适配器 ( 两个 )

### 使用前安装

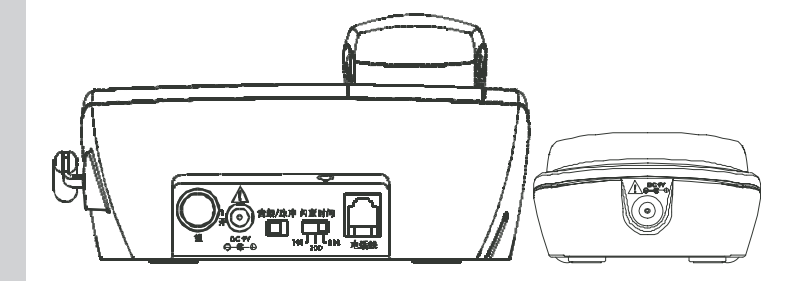

- 1. 将手机电池盖推出
- 2. 将电池插头插入电池盒里的插座中, 并将电池装入电池盒。
- 3. 将电池盖盖好
- 4. 将装好电池的手机放入充电座上
- 5. 将较小的接头的电源适配器插入充电座后的插座上 , 然后将电源适 配器插入 220 V 电源插座上
- 6. 将天线升起
- 7. 将电源适配器的接头插入座机后的电源插座上 然后将电源适配器 接驳上电源 座机上的电源指示灯发亮 表示电源已接通

注意 : 电池在初次使用时 , 要充电 12 小时以上才可使用

- 8. 将电话线接头插入座机后"电话线"的位置上,然后将电话线的另 外一端插入墙上的电话线插座上。
- 9. 如果看见"免打扰"的字样出现在显示器上,请参照"铃声开关" 部分的说明, 设置铃声为开启。

 $\mathcal{L}^{\mathcal{L}}$ 

 $\frac{1}{\sqrt{2}}$ 

 $\mathbf{1}$  .

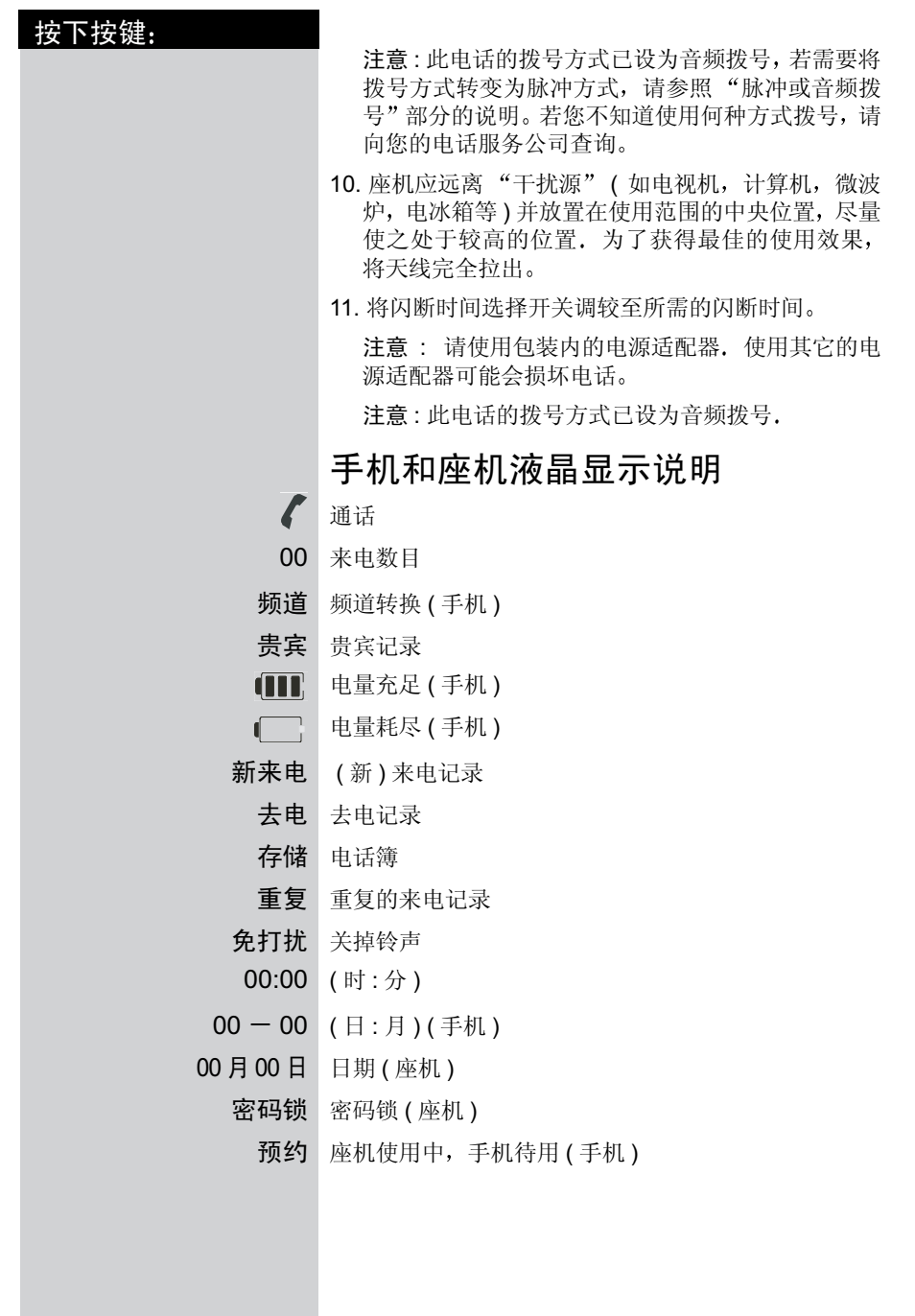

3

 $\mathcal{A}$  .

 $\frac{1}{1}$ 

## 使用前的准备

 $\mathbb{R}^d$ 

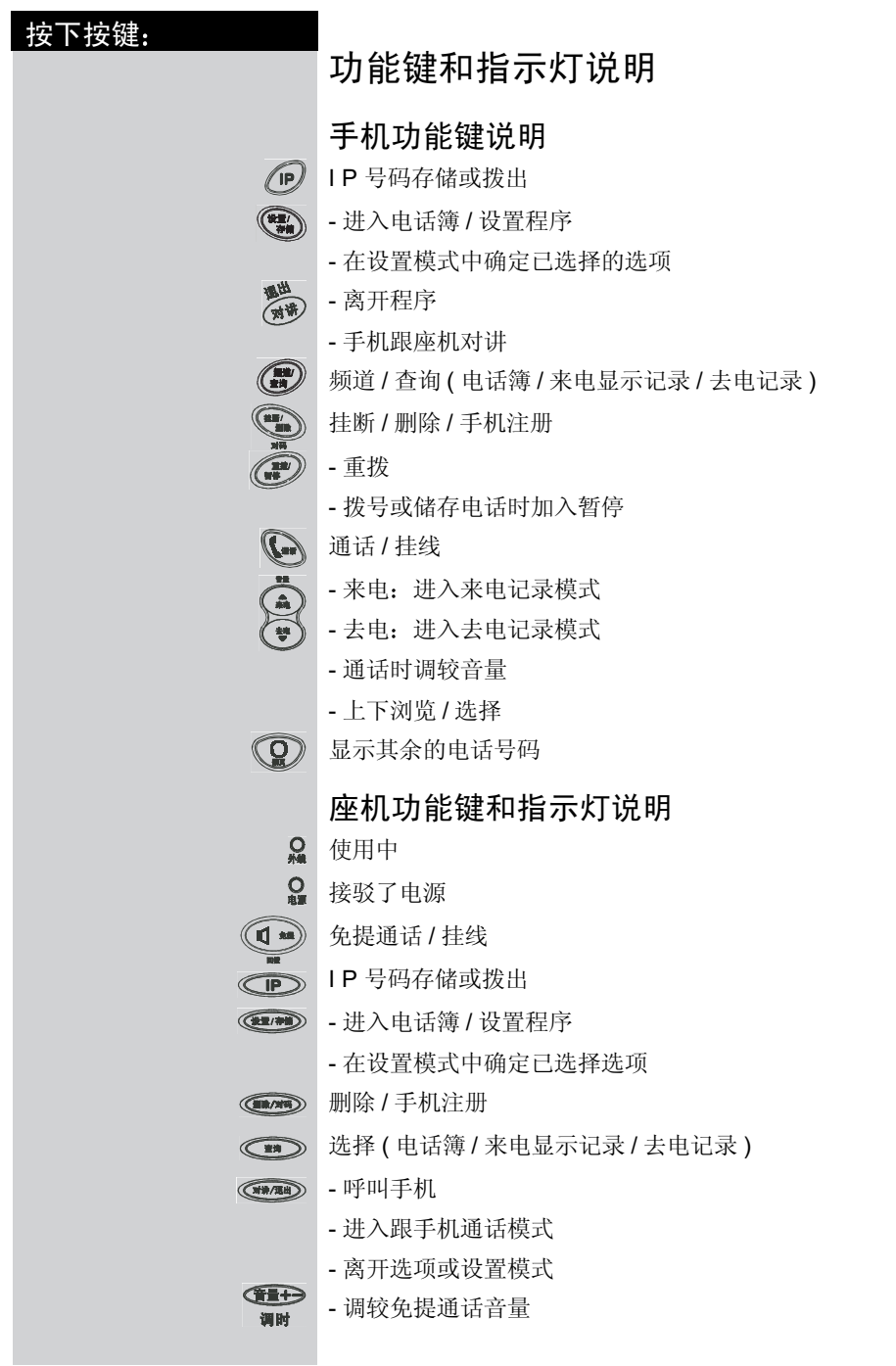

 $\mathcal{L}^{\mathcal{L}}$ 

 $\frac{1}{\sqrt{2}}$ 

## 使用前的准备

 $\mathbf{1}$  .

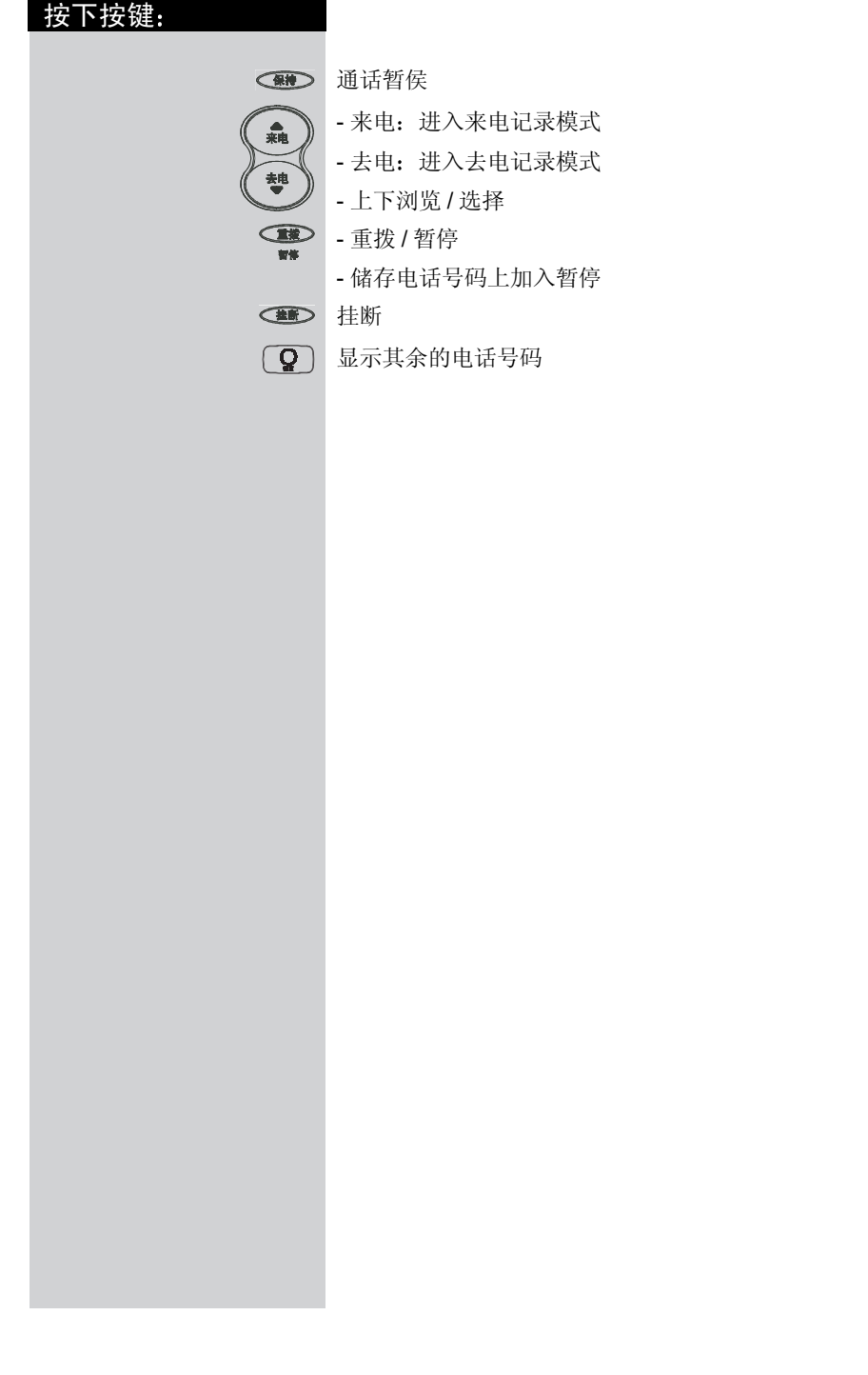

5

 $\parallel$ 

 $\begin{array}{c} \hline \hline \hline \hline \hline \hline \end{array}$ 

设置

 $\sim 1$ 

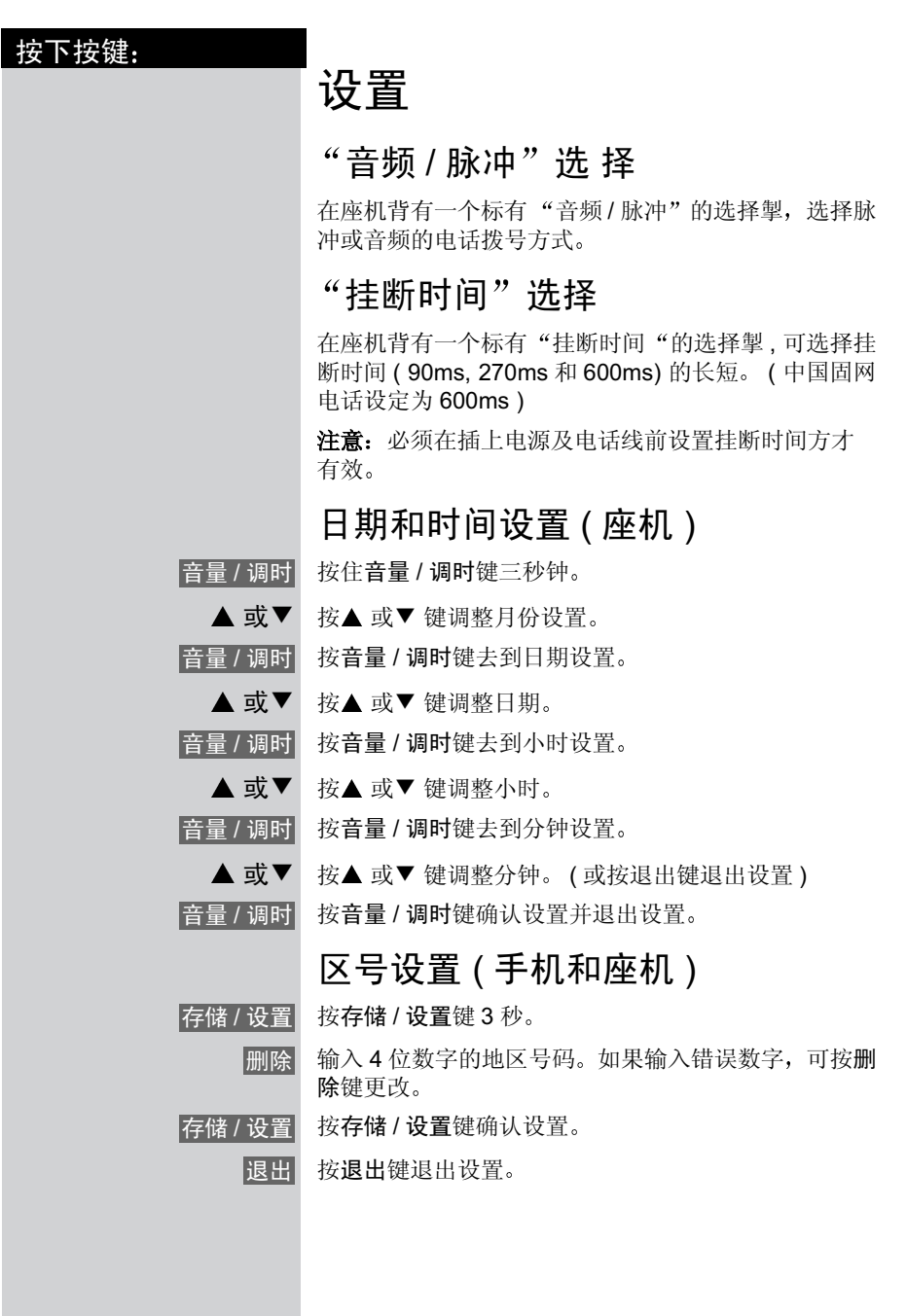

6

 $\sim 1$ 

 $\mathcal{L}_{\parallel}$ 

## 设置

 $\mathbf{1}$ 

7

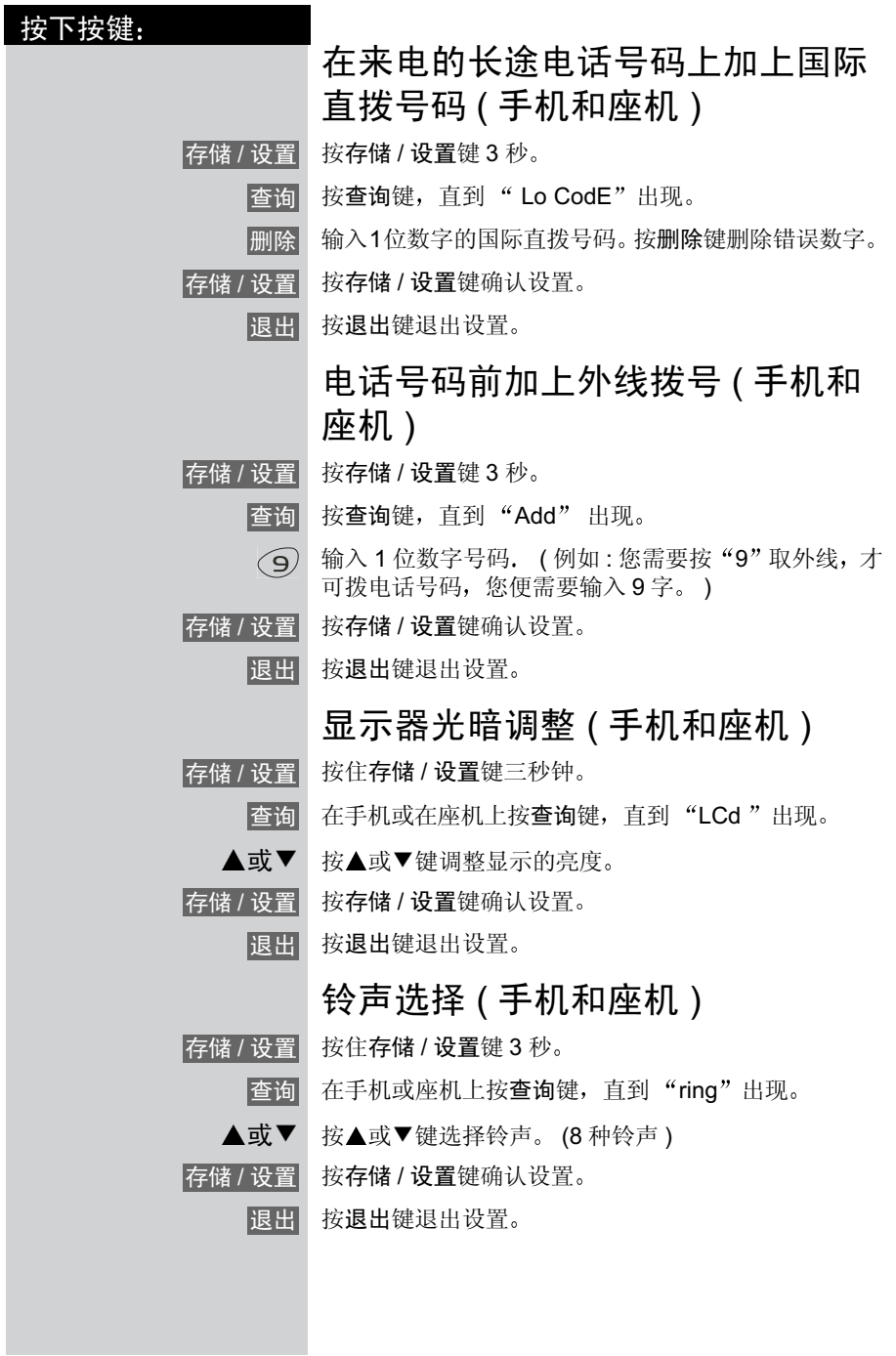

 $\mathbf{I}$ 

 $\begin{array}{c} \hline \hline \hline \hline \hline \hline \hline \end{array}$ 

设置

 $\frac{1}{2}$ 

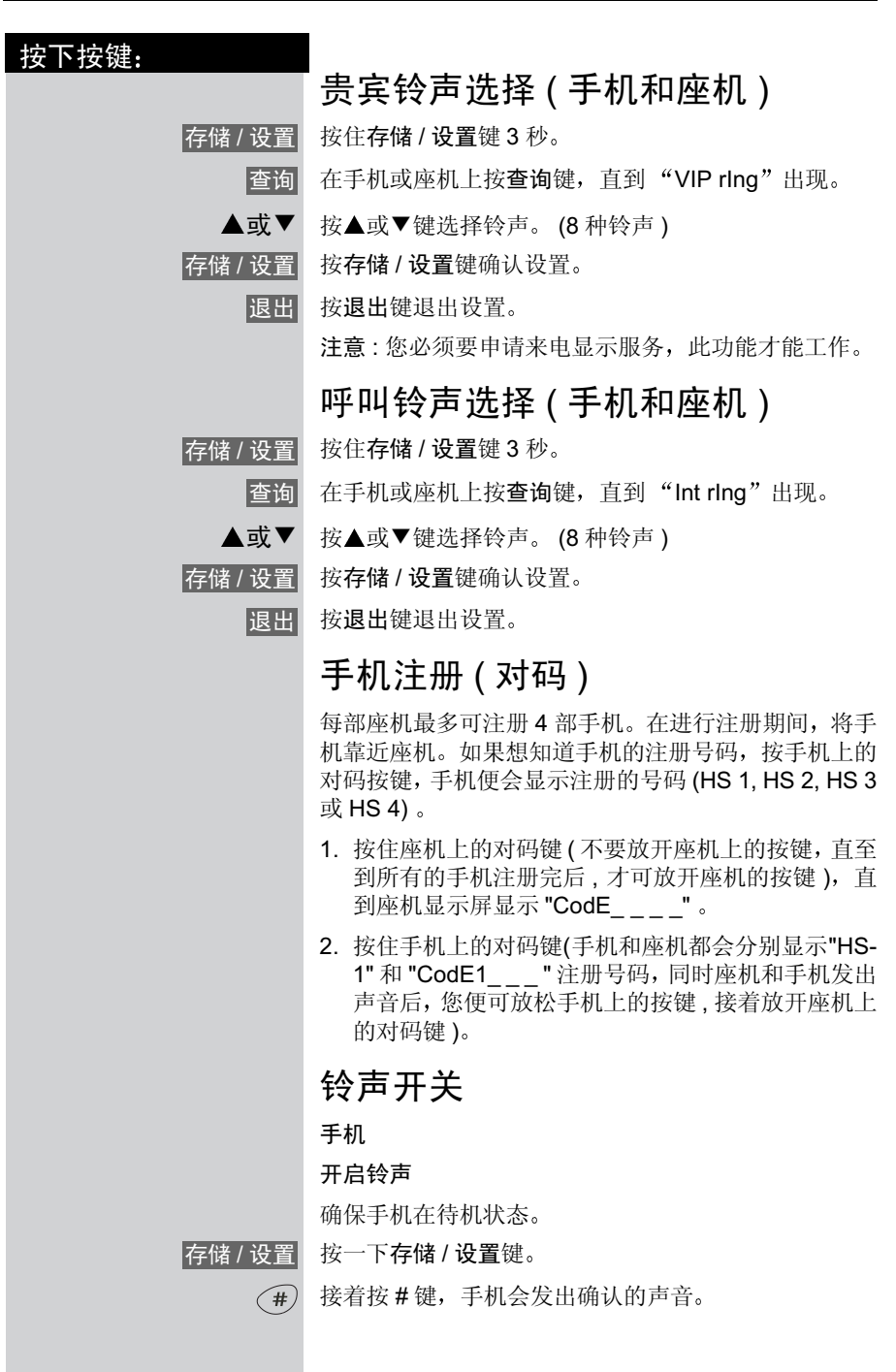

 $\mathcal{L}_{\parallel}$ 

 $\mathcal{A}$ 

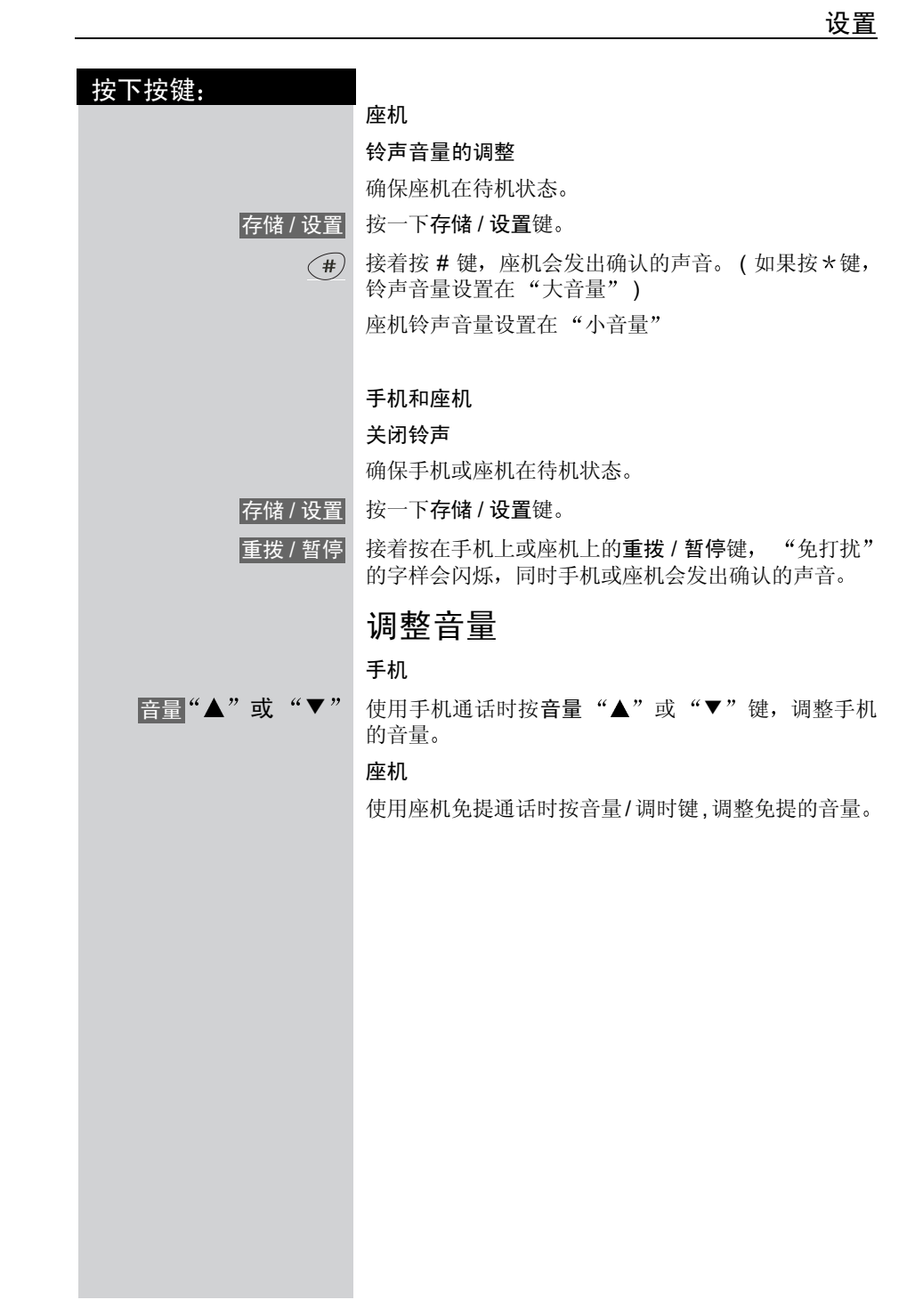

9

 $\overline{\phantom{a}}$ 

 $\overline{\phantom{a}}$ 

#### 基本用法

 $\mathbb{R}$ 

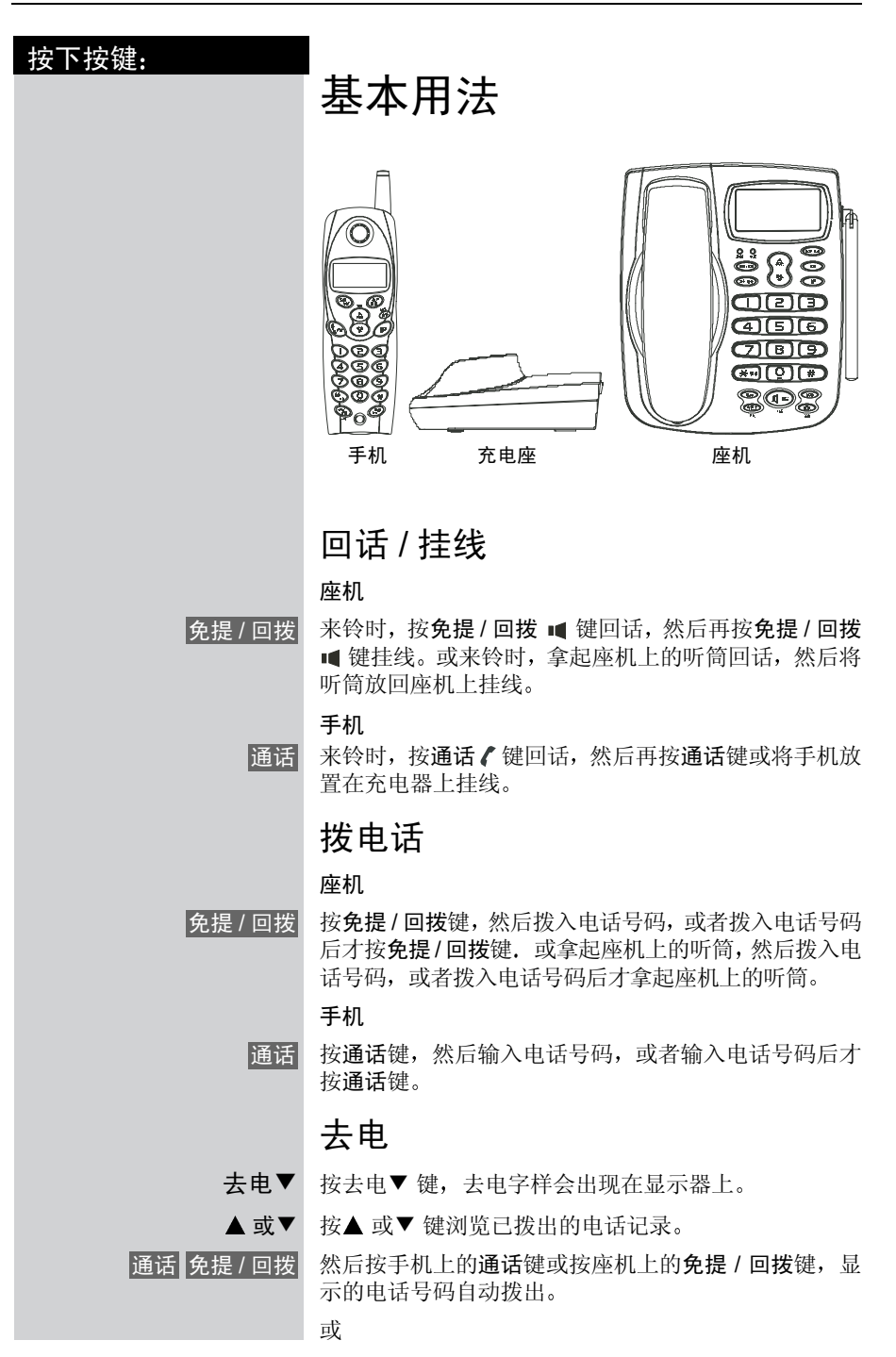

Gigaset W10, CS, A31008-G4010-C102-1-7619 telef.fm 27.10.03

 $\mathbb{R}^n$ 

 $\sim$  1

 $\overline{\phantom{a}}$ 

按下按键: 基本用法 通话 免提 / 回拨 按手机上的通话键或座机上的免提 / 回拨键 重拨 按重拨键,上一次刚刚拨过的号码,会自动拨出 删除个别去电号码 确保手机或座机在待机状态。 去电▼ 按去电▼ 键 ▲ 或▼ 按▲ 或▼ 键浏览和选择去电记录。 删除 按一下手机或座机上的删除键, 画面会显示 dELEtE 删除 再次按手机或座机上的删除键去删除该记录 删除全部去电号码 确保手机或座机在待机状态。 去电▼ 按去电▼ 键 删除 按住手机或座机上的删除键, 直至画面显示 dELEtE ALL. 删除 再次按手机或座机上的删除键去删除全部记录 外线和电源指示灯 当座机在接上电源时, 电源灯会自动亮起. 当回话或取 线时, 外线指示灯会自动亮起。 挂断功能 在通话状态下, 按手机上的挂断 / 删除 / 对码键或座机 上的挂断键, 即可拨打其它电话。 注意: 不要使用通话键或免提/回拨键来代替挂断功能, 电话可能被挂线 转频 如使用手机通话时遇到干扰, 按频道 / 查询键转到其它 效果较佳的频道 暂时的音频拨号 " 这项功能是提供给脉冲拨号的用户使用 此功能可暂时 将脉冲拨号转为音频拨号, 以便进入需要音频拨号的服 务系统。"例如: 拨号进入银行或信用卡公司后, 如果用 户需要使用其内部系统, 则须暂时将脉冲转为音频拔号。 挂断 / 删除 / 对码 挂断 免提 / 回拨 频道 / 查询

11

 $\mathbb{R}^n$ 

## 基本用法

 $\frac{1}{2}$ 

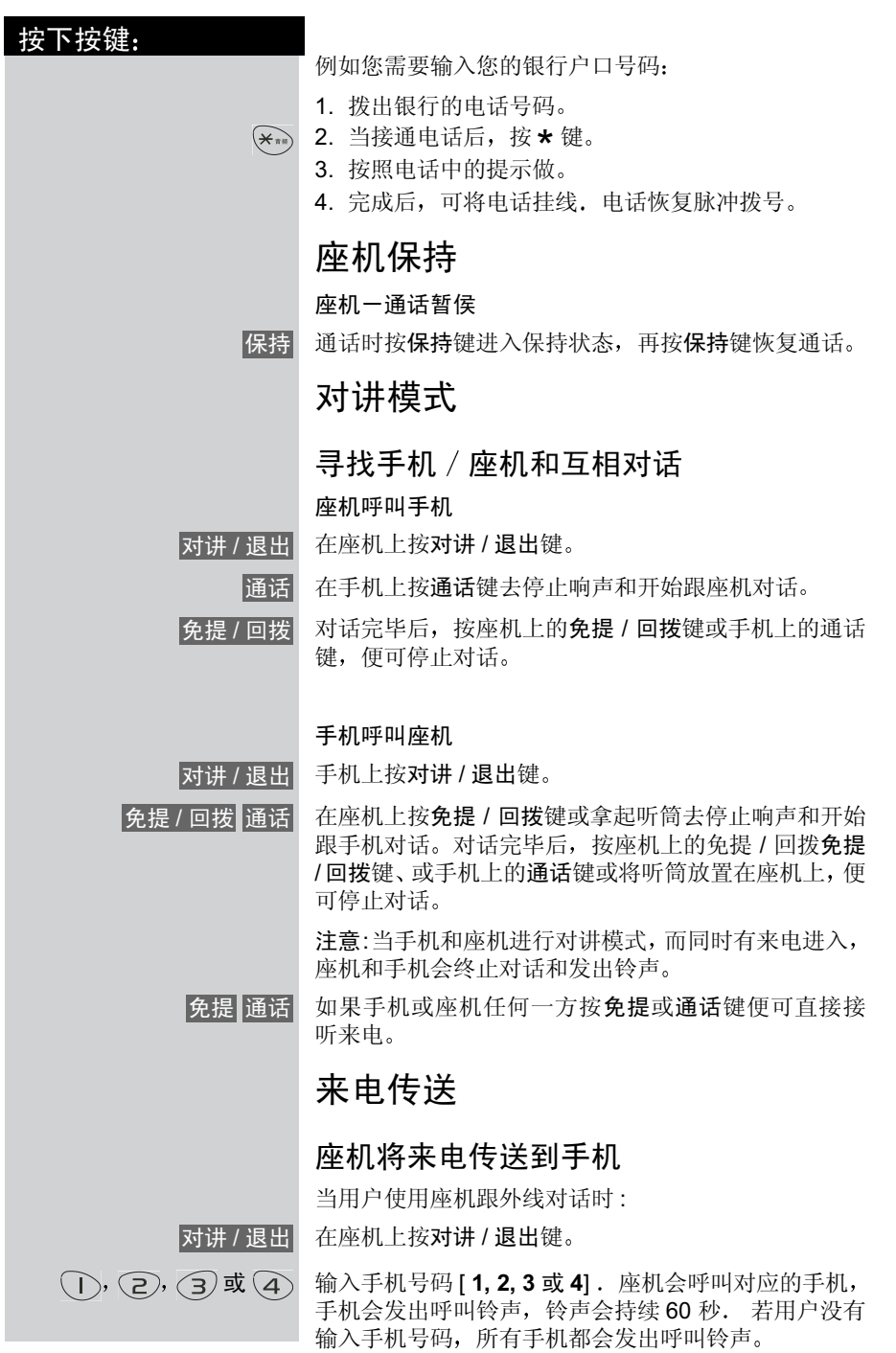

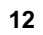

 $\frac{1}{\sqrt{2}}$ 

 $\overline{1}$ 

 $\mathbb{R}^n$ 

 $\overline{\phantom{a}}$ 

#### 基本用法

 $\overline{\phantom{a}}$ 

按下按键 按手机上的通话键去开始跟座机进行对讲。(如果手机 用户决定不接听来电时,可按通话键或将手机放置在充 电座上便可终止对讲)。 在座机上按免提 / 回拨键或将座机上的听筒放回座机上 使可将来电传送到手机上 手机将来电传送到座机 当用户使用手机跟外线对话时 : 对讲 / 退出| 在手机上按对讲 / 退出键 按座机上的免提 / 回拨键去开始跟手机进行对讲。(如 果座机用户决定不接听来电时,可按免提 / 回拨键或将 座机上的手柄放回座机上)。 按手机上的通话键或将手机放置在充电座上使可将来 电传送到座机上 手机将来电传送到其它手机 ( 只适用于 "多手机用户") 当用户使用手机跟外线对话时 : 对讲 / 退出| 在手机上按对讲 / 退出键  $\overline{(\ )}$ ,  $\overline{(\ 2)}$ ,  $\overline{(\ 3)}$  或  $\overline{(\ 4)}$  输入手机号码 [1, 2, 3, 4] 。手机会呼叫另一方的手机, 手机会发出呼叫铃声, 铃声会持续 60 秒. 若用户没有 输入手机号码, 手机会呼叫座机, 情况跟以上的"手机 将来电传送到座机"一样。 通话 另一方的手机上按通话键, 便可直接跟外线通话 这一方手机 , 自动回复待机状态 来电已传送到另一方 手机上 来电显示 该电话可接收来自 FSK 或 DTMF 系统的来电号码, 最 多可以储存 48 个号码. 当内存存满号码后, 新来电将 取代最旧来电 来电资料 当您接收到来电号码时, 您会看见如下图所示的来电资 料: 通话 免提 / 回拨 免提 / 回拨 通话

 $\overline{\phantom{a}}$ 

 $\overline{\phantom{a}}$ 

基本用法

 $\mathbb{R}$ 

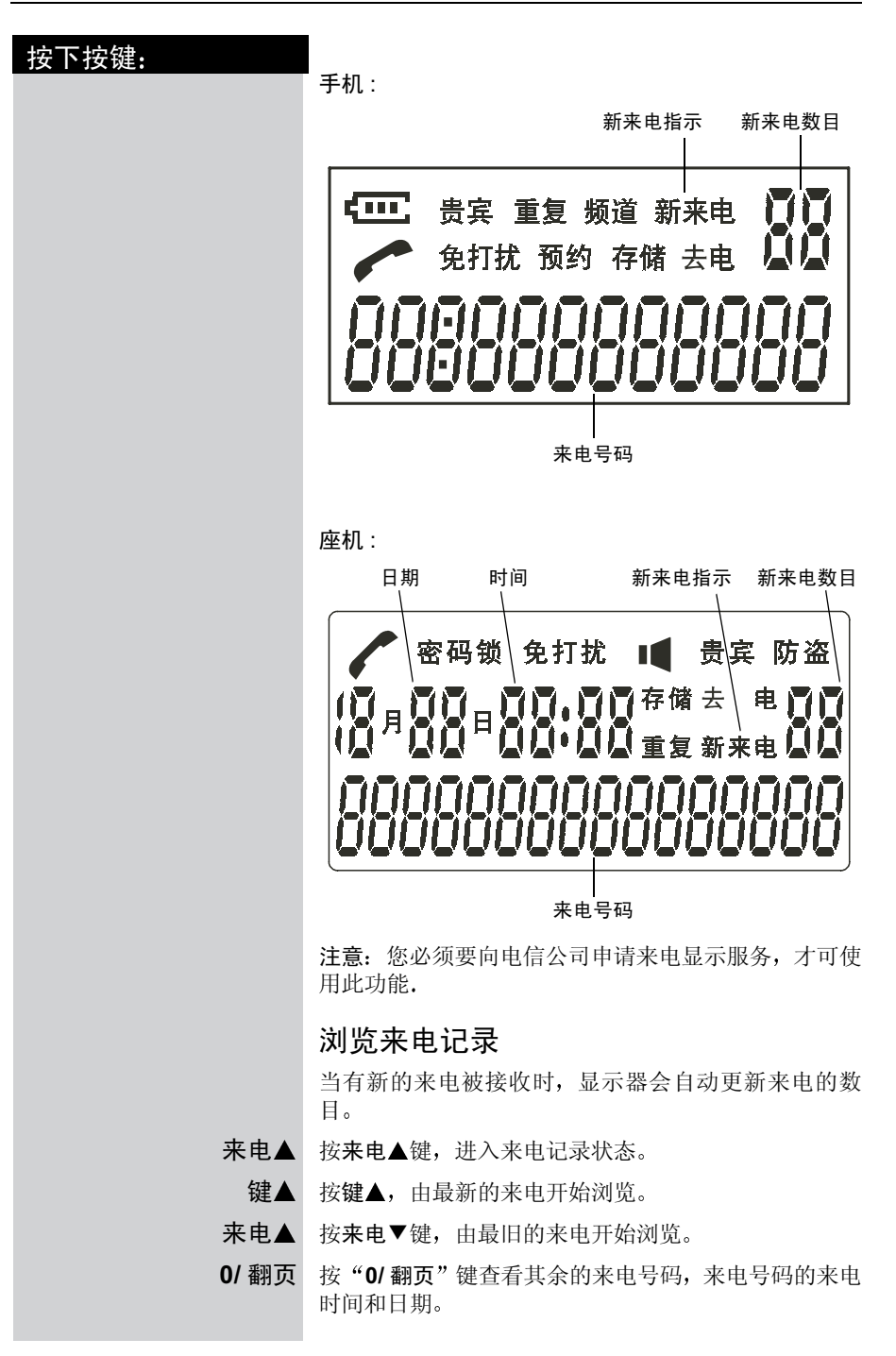

Gigaset W10, CS, A31008-G4010-C102-1-7619 telef.fm 27.10.03

 $\mathcal{L}^{\mathcal{L}}$ 

 $\frac{1}{\sqrt{2}}$ 

基本用法

 $\mathbb{R}^n$ 

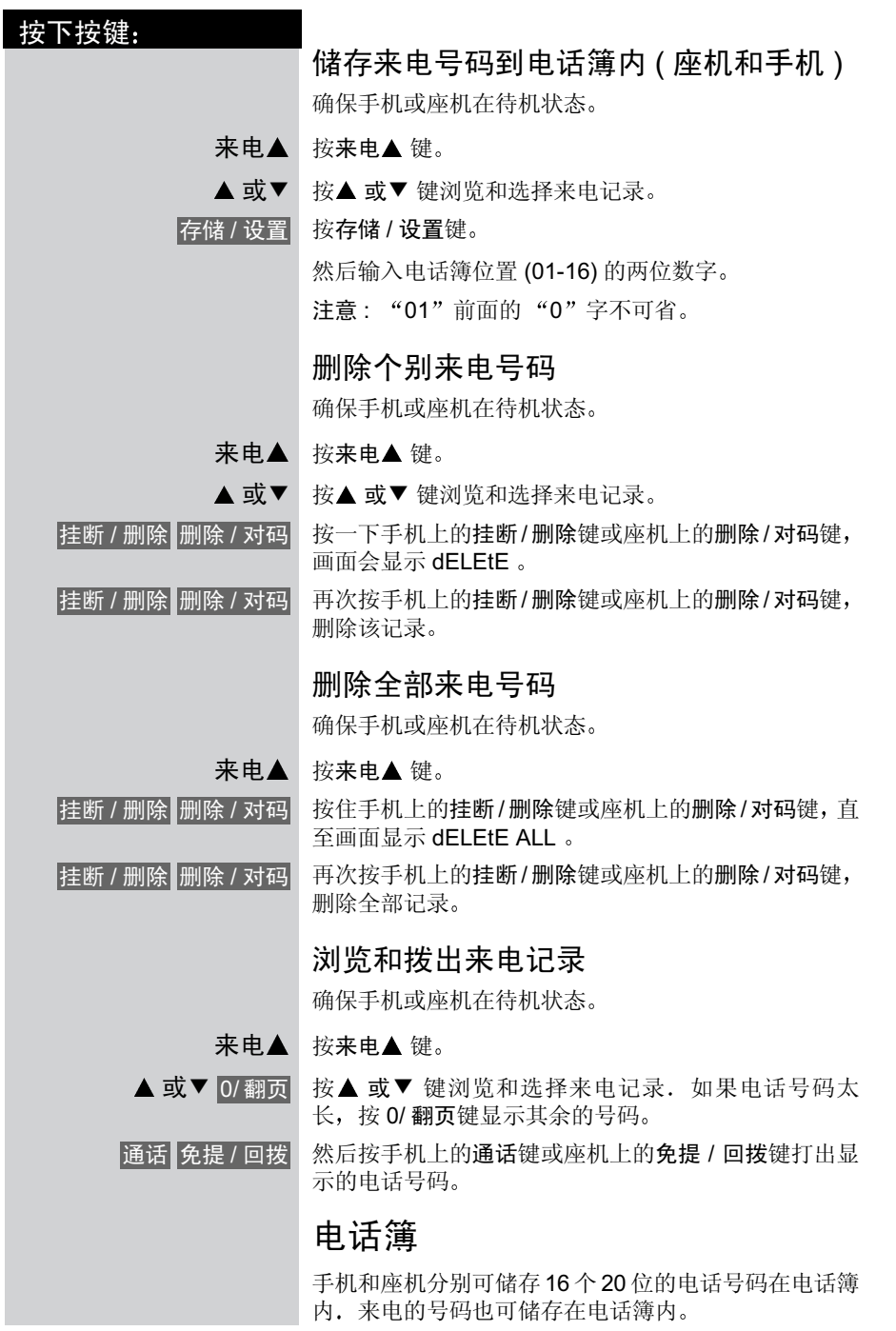

 $\frac{1}{1}$ 

 $\mathbb{R}^n$ 

 $\overline{1}$ 

基本用法

 $\frac{1}{2}$ 

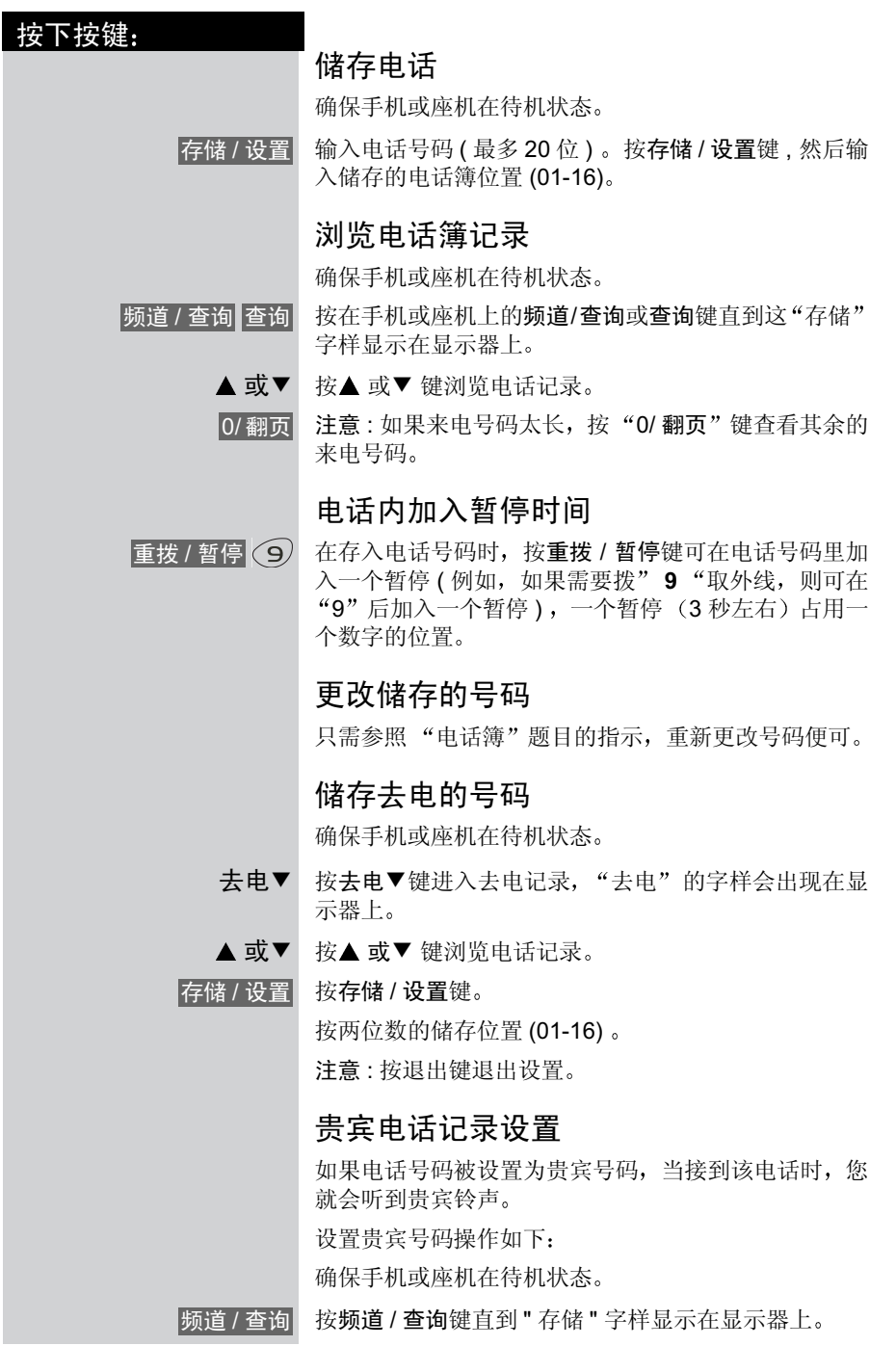

16

## 基本用法

 $\mathcal{A}$ 

按下按键:

 $\frac{1}{2}$ 

 $\frac{1}{\sqrt{2}}$ 

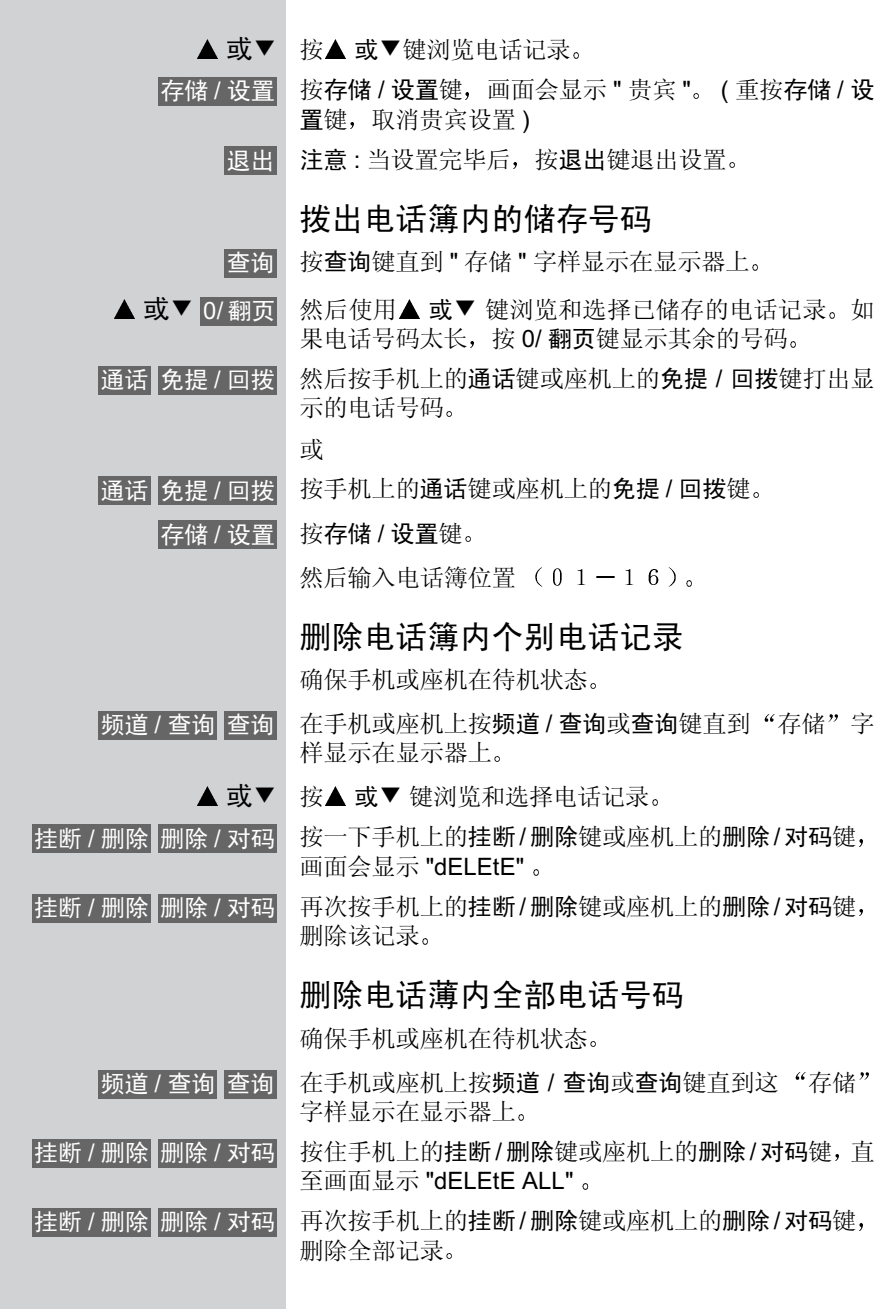

 $\mathbb{R}^n$ 

 $\overline{\phantom{a}}$ 

基本用法

 $\mathcal{L}^{\mathcal{L}}$ 

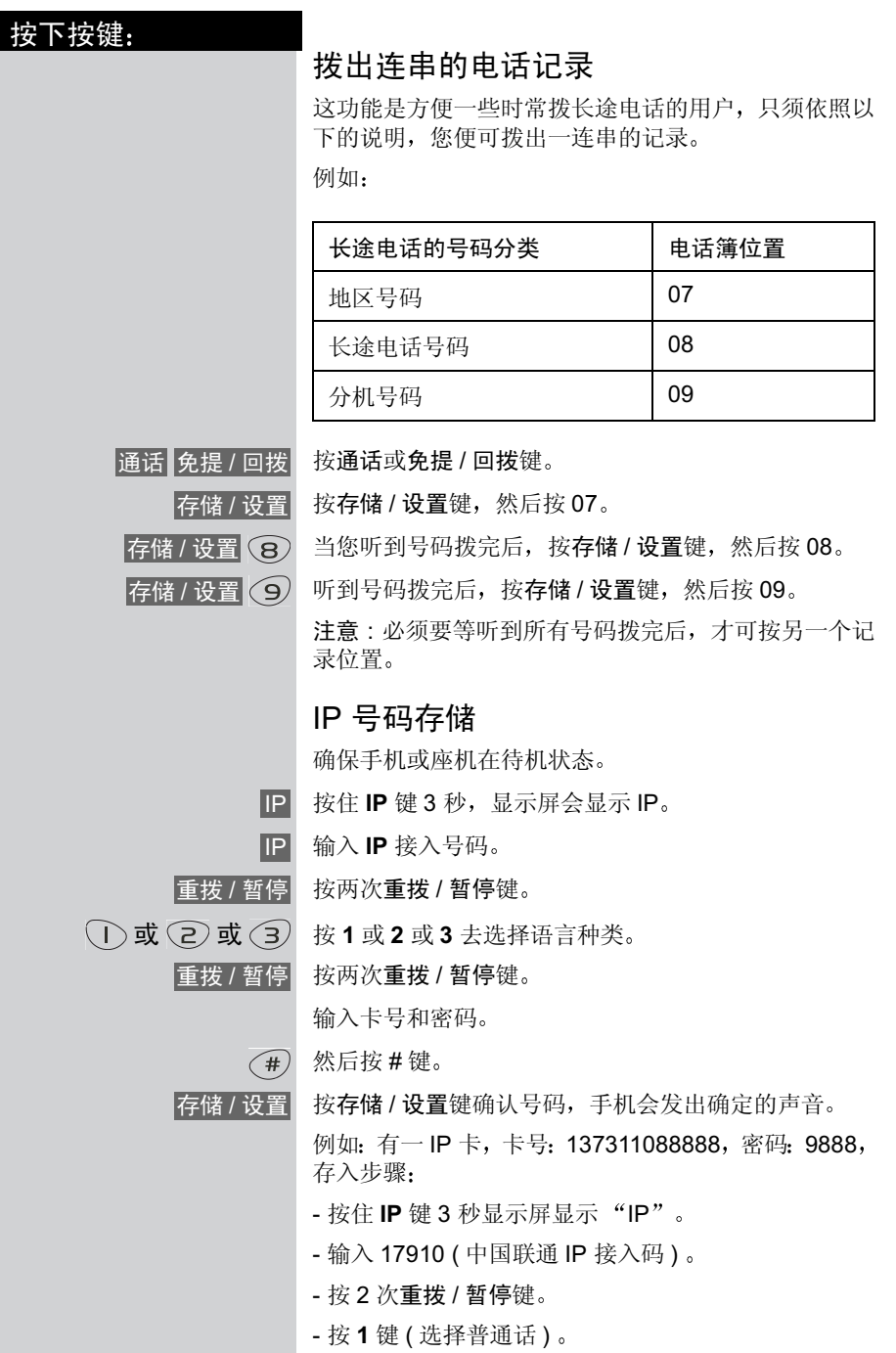

18

 $\mathcal{L}^{\mathcal{L}}$ 

 $\frac{1}{\sqrt{2}}$ 

 $\mathbf{1}$ 

## 基本用法

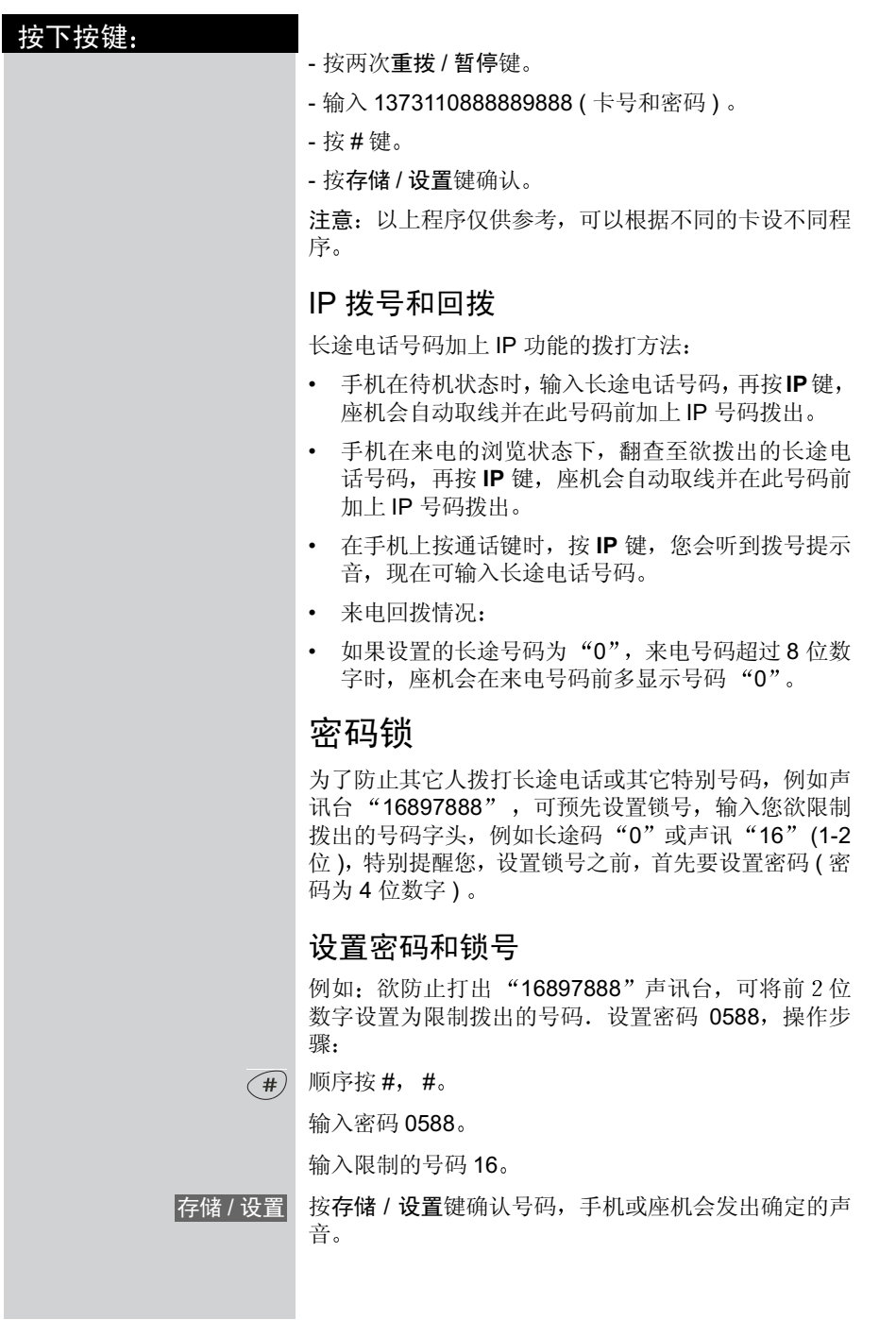

 $\mathcal{A}$  .

 $\overline{\phantom{a}}$ 

## 基本用法

 $\mathbb{R}^d$ 

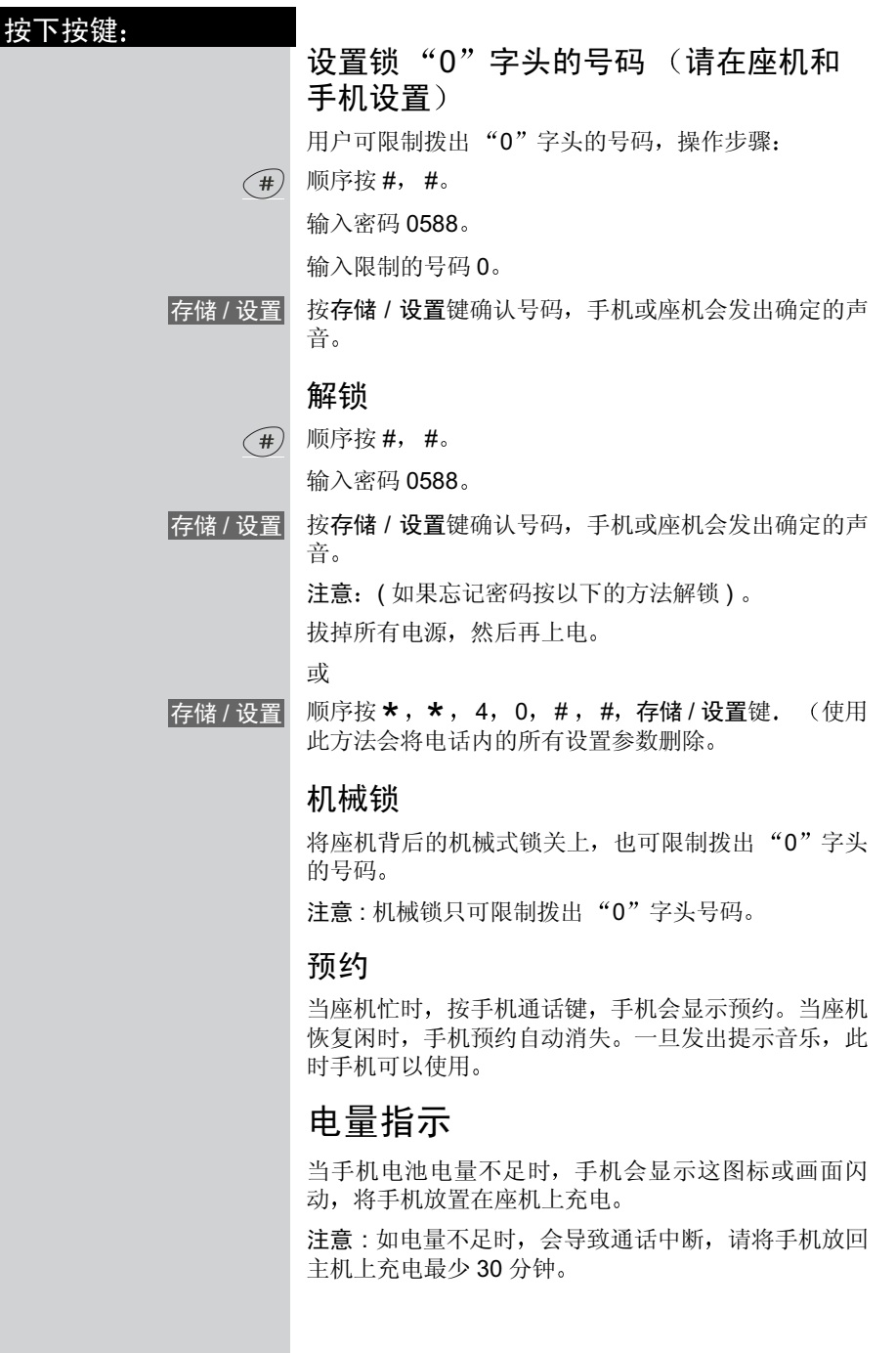

20

 $\sim 1$ 

 $\frac{1}{\sqrt{2}}$ 

## 基本用法

 $\mathbb{R}^n$ 

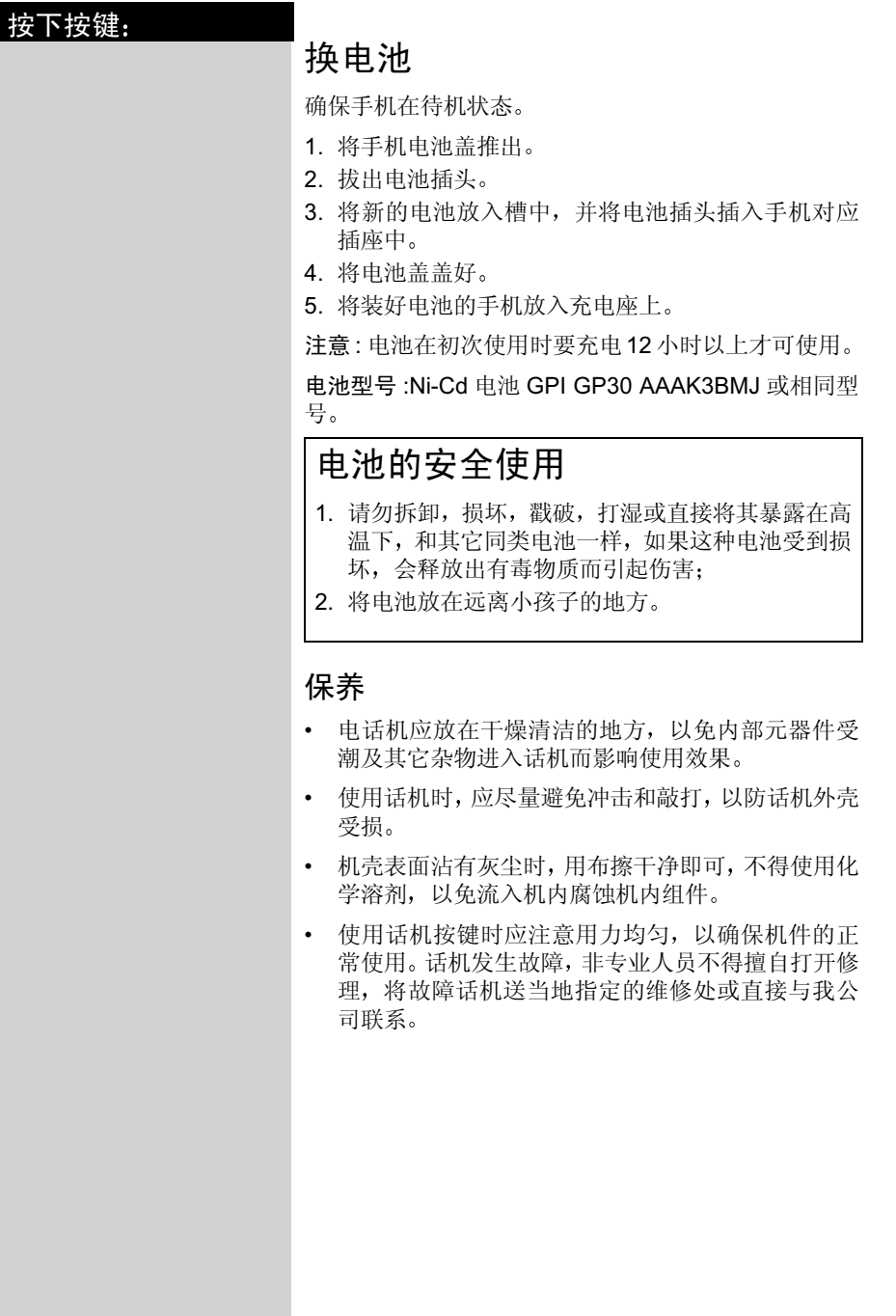

 $\overline{1}$ 

## 基本用法

 $\sim 1$ 

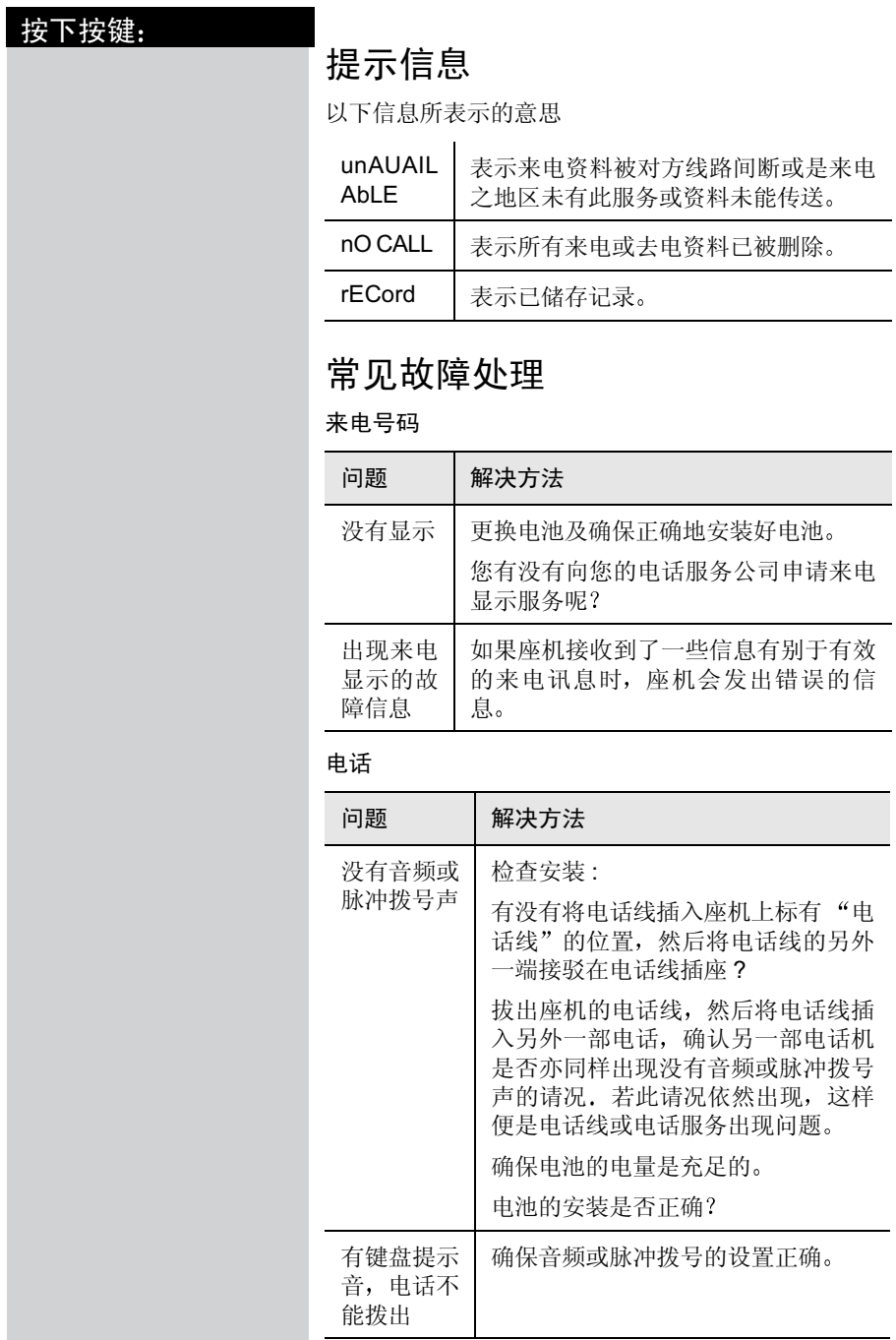

22

 $\frac{1}{\sqrt{2}}$ 

 $\mathbf{1}$  .

Gigaset W10, CS, A31008-G4010-C102-1-7619 telef.fm 27.10.03

 $\mathbb{R}^d$ 

 $\frac{1}{\sqrt{2}}$ 

## 基本用法

 $\mathcal{A}^{\mathcal{A}}$ 

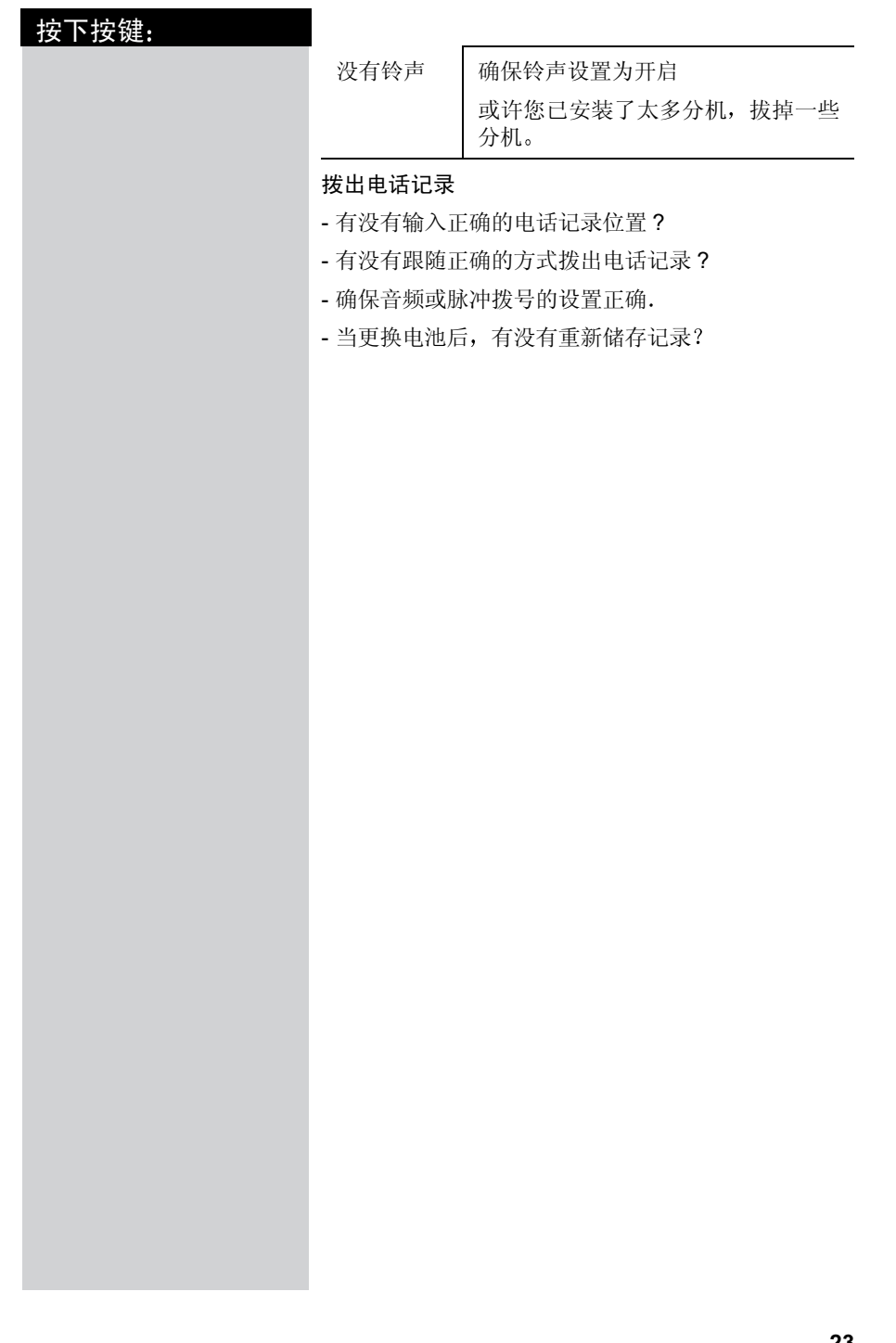

23

 $\begin{array}{c} \hline \hline \hline \hline \hline \end{array}$ 

 $\overline{1}$ 

#### 热线

 $\sim 1$ 

热线传真: +86 21 50551581 热线电子邮件信箱: hotline@ssmc.siemens.com.cn 网上用户意见反馈信箱: ccq\_cp@ssmc.siemens.com.cn 热线服务电话 + 86 21 38984777 接待时间: 08:30 至 20:30 (全年无休)

24